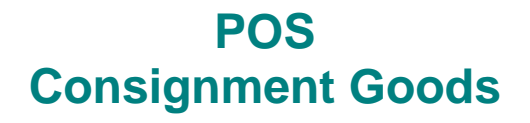

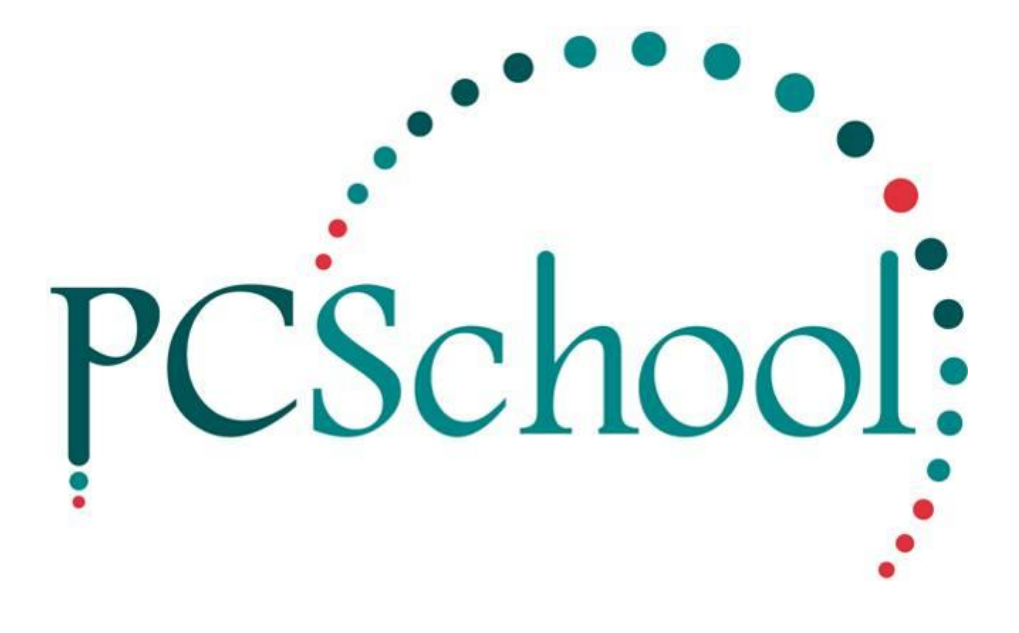

# **Table of Contents**

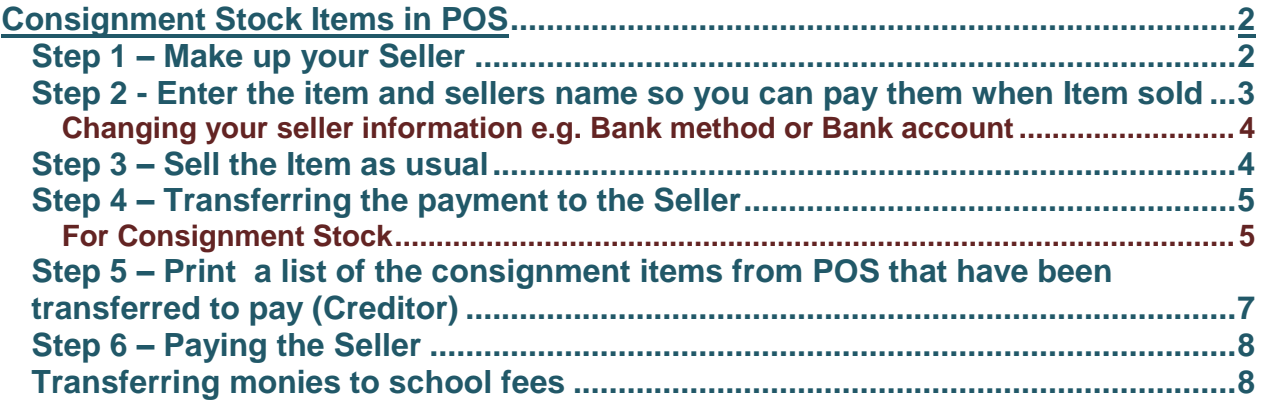

# <span id="page-1-0"></span>**Consignment Stock Items in POS**

Schools sometimes choose to sell consignment stock, this may include the sale of second hand uniforms, equipment or text books for past students.

Note: To IT - to allow your POS Staff to make up a new Customer or change existing they will need to have the "Identity view" added to their Security (suggest taking delete tick out of the options).

## <span id="page-1-1"></span>**Step 1 – Make up your Seller**

Check to see if you have an Identity made up first if not create a identity as follows:\

 $\begin{array}{|c|c|c|c|}\hline \multicolumn{1}{|c|}{\text{}} & \multicolumn{1}{|c|}{\text{}} & \multicolumn{1}{|c|}{\text{}} & \multicolumn{1}{|c|}{\text{}} & \multicolumn{1}{|c|}{\text{}} & \multicolumn{1}{|c|}{\text{}} & \multicolumn{1}{|c|}{\text{}} & \multicolumn{1}{|c|}{\text{}} & \multicolumn{1}{|c|}{\text{}} & \multicolumn{1}{|c|}{\text{}} & \multicolumn{1}{|c|}{\text{}} & \multicolumn{1}{|c|}{\text{}} & \multicolumn{1}{|c|}{$ Identity Manageme 1 Code: b. Member# Select an Identity 偏 Details | Security | Utilities Givenname Code Member# Sumame Barcode Business name Categories ī. Sumame: Care<sup>T</sup> Givenname Pupil Yr 12 Middlename Pupil Yr 11<br>Pupil Yr 99 Home Phone: Pupil Yr 13<br>Pupil Yr 11  $\overline{\Xi}$ Fax CareG<br>CareG Email Pupil Yr 13 Contact Order Pupil Yr 99 Pupil Yr 13<br>Pupil Yr 13 **Business Name:** Webpage: Pupil Yr 99 Dob 2 C Student  $C$  Staff  $G$  All UDID: C Alumni C Care Giver C Library Patron  $\subset$  Creditor  $\cap$  Foundation  $\subset$  Custome  $QK$ Cancel Search... 4 5  $\mathbf{Q}$ Name Search  $\overline{\mathbf{s}}$ Clear Save and Retain Say

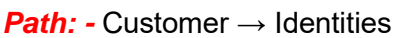

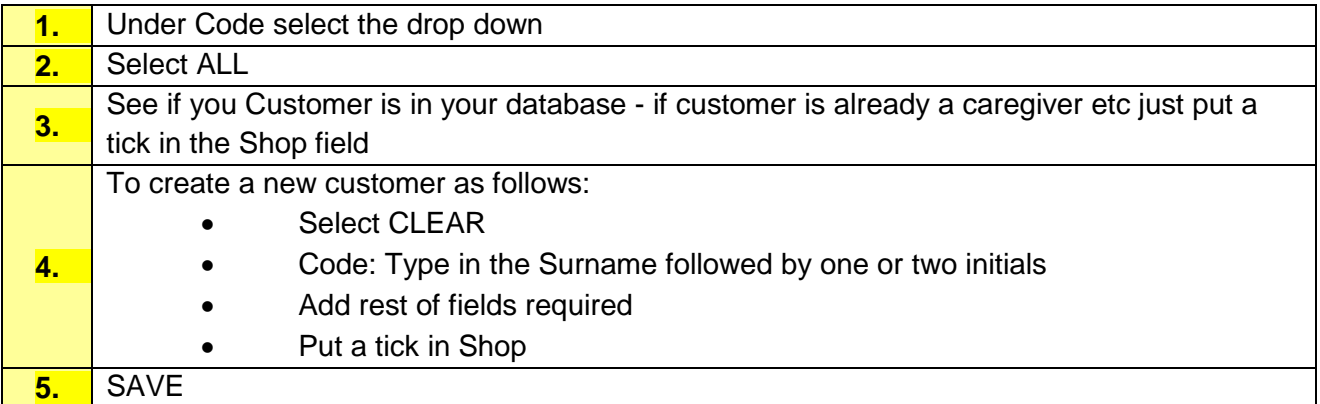

# <span id="page-2-0"></span>**Step 2 - Enter the item and sellers name so you can pay them when Item sold**

*Path:* Stock → Consignment

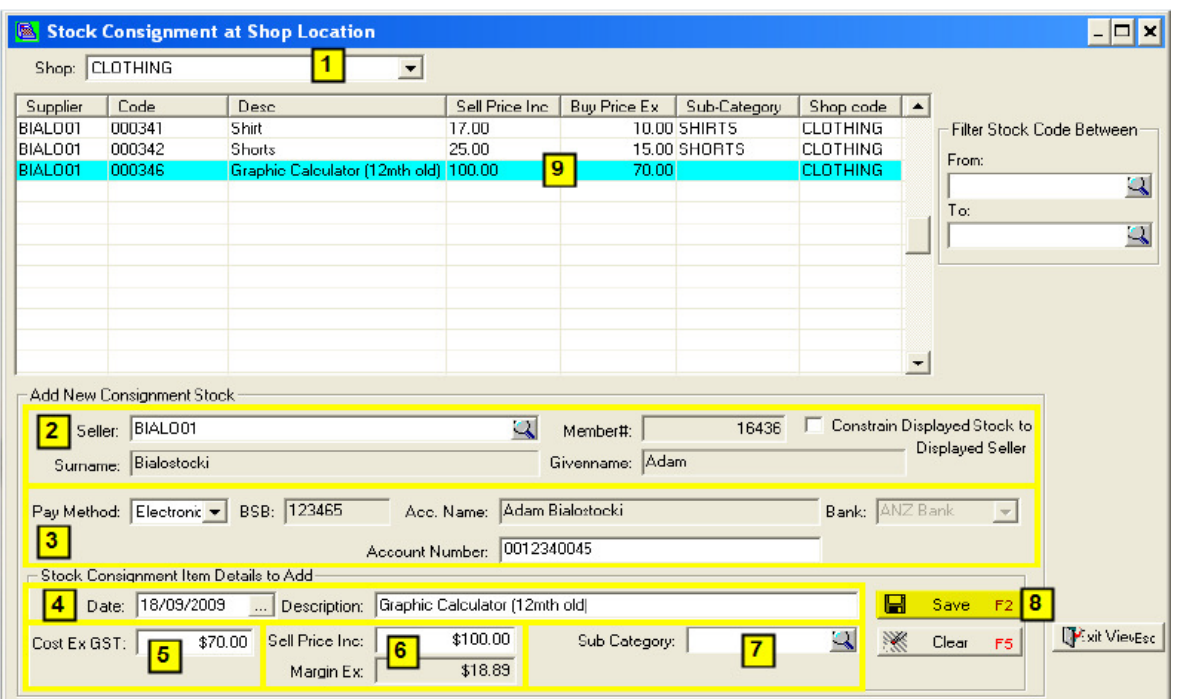

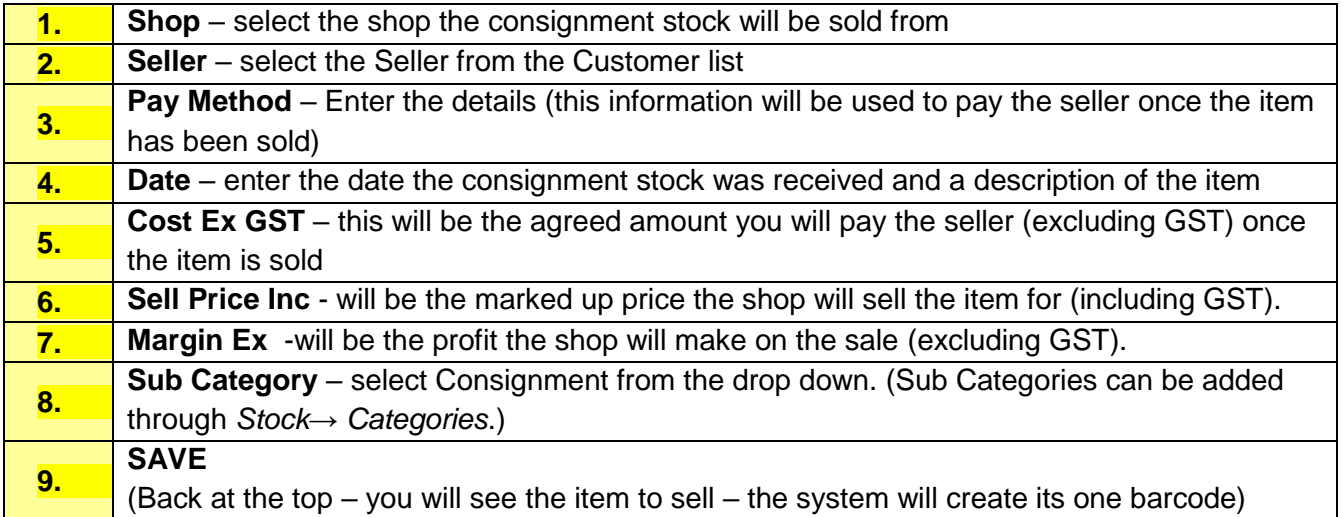

#### <span id="page-3-0"></span>**Changing your seller information e.g. Bank method or Bank account**

A seller gets created as a creditor – so if you need to adjust then payment method or bank account it needs to be changed via Finance > Creditors > Creditors Master File as per example

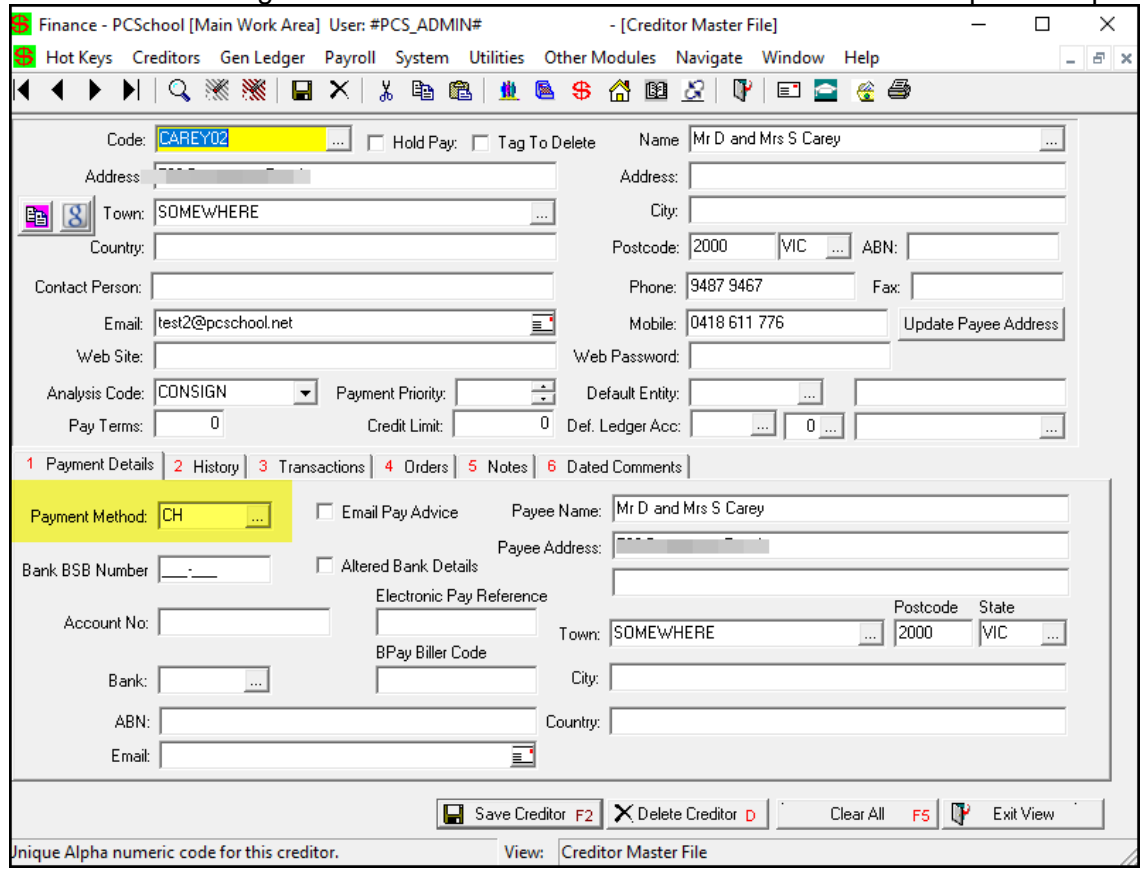

# <span id="page-3-1"></span>**Step 3 – Sell the Item as usual**

*Path:* Sales → Product Sales

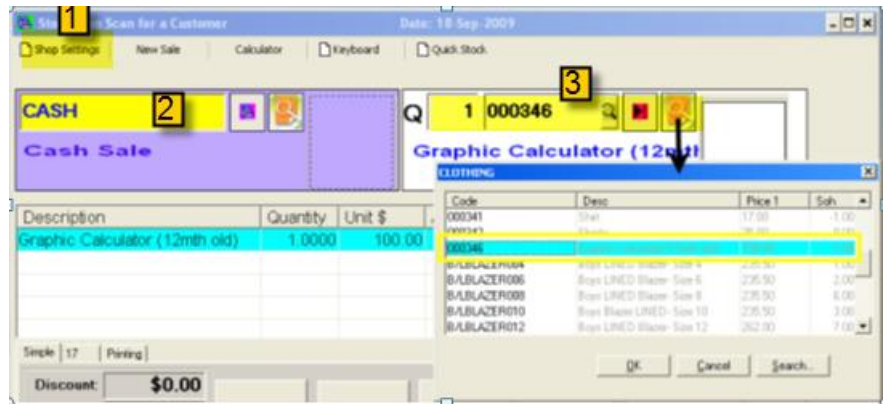

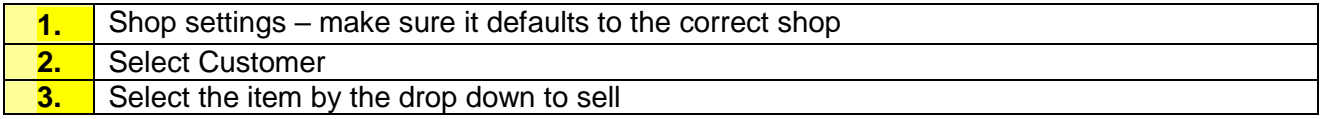

## <span id="page-4-0"></span>**Step 4 – Transferring the payment to the Seller**

### **This is done using the End of Month procedure**

*Path:* System → End of Month Update

The Point of Sale End of Month routine carries out several important tasks. Firstly it rolls the POS into the next period, which will then enable reports to be produced based on sales for the period etc.

### **Note: Make sure you have just done an End of Shift before proceeding.**

### <span id="page-4-1"></span>**For Consignment Stock**

With Consignment stock (sold on behalf of a third party) this will be transferred to the Creditor Invoice File in readiness for payment to the third party.

# **NOTE (see below No.s.**  $\Box$  &  $\Box$  should only be performed at the END OF YEAR only -

The routine also allows finalised invoices or stock transactions to be cleared from the Point of Sale **system.**

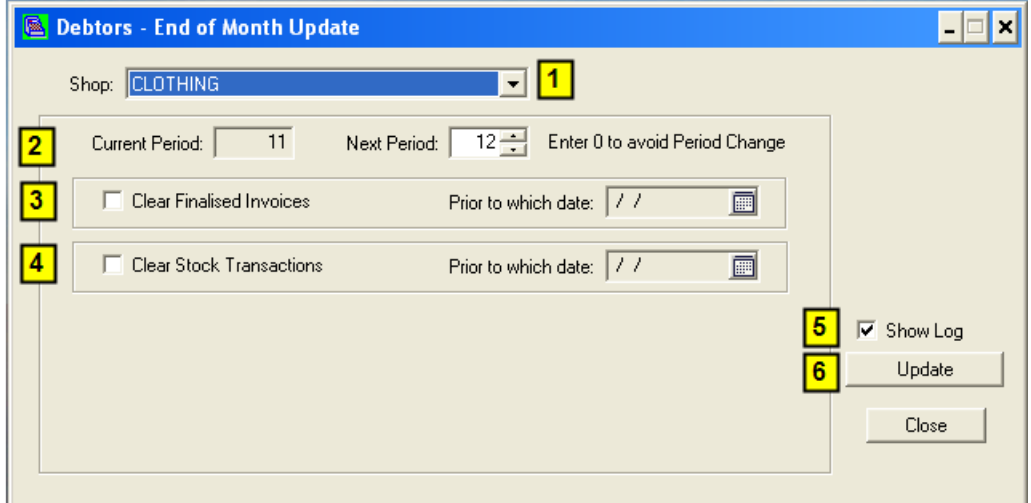

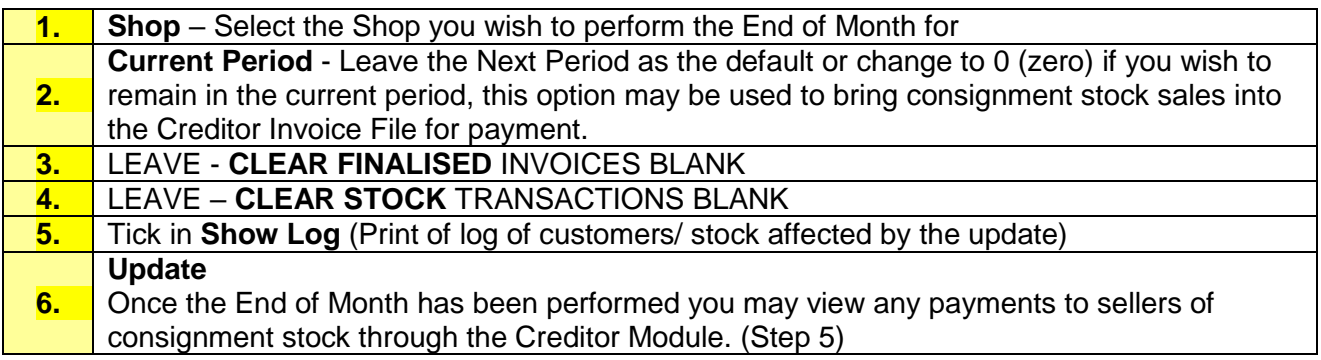

Note: e.g This creates a Creditor Invoice Batch for the stock items to be paid

# © PCSchool 2018 POS Consignment goods

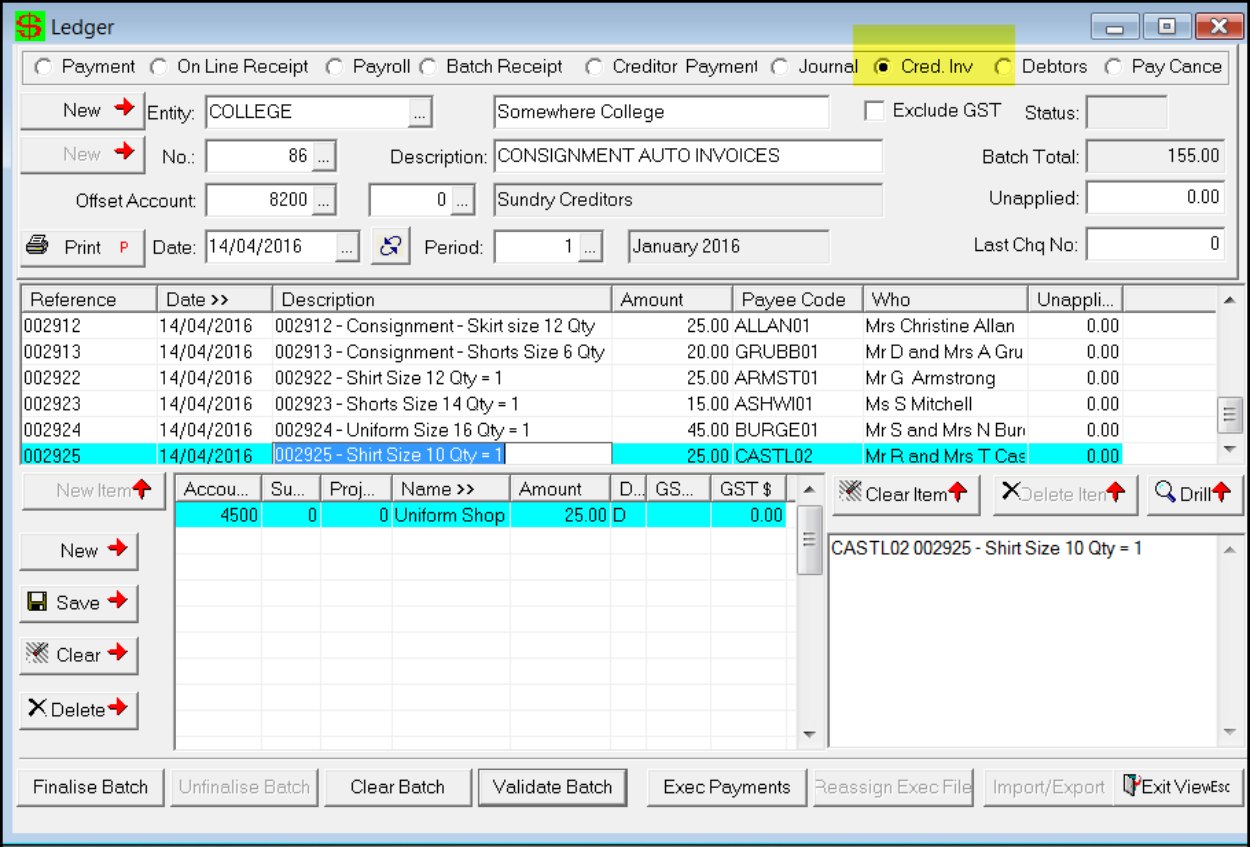

# <span id="page-6-0"></span>**Step 5 – Print a list of the consignment items from POS that have been transferred to pay (Creditor)**

Path: POS > Stock > Stock Reports >POS Reports > POS Consignment Stock Report – select your Shop code- as per screen shot below:

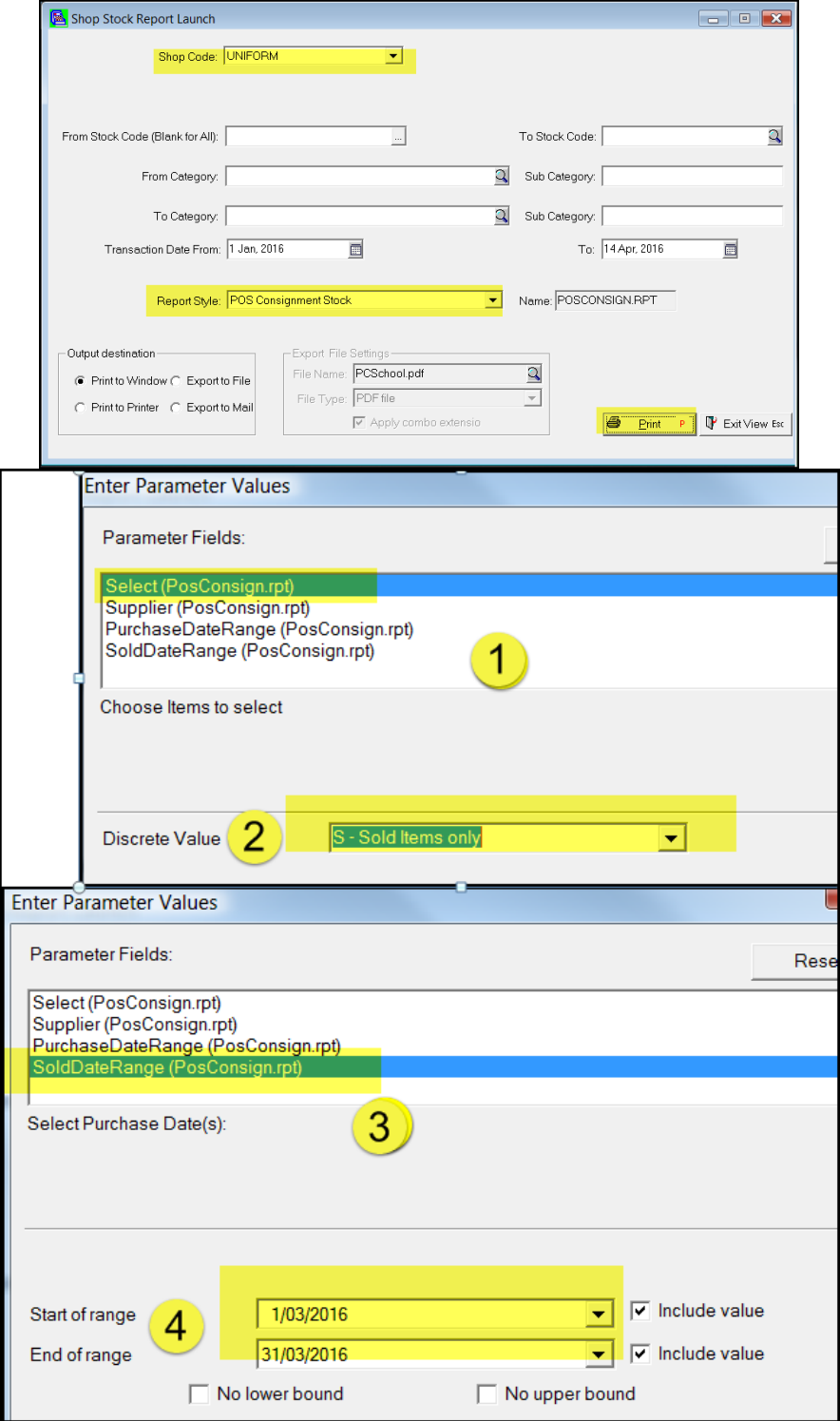

- 1. Select (PosConsign.rpt) as per screen shot above
- 2. Select Discrete Value S- Sold items only
- 3. Select SoldDateRange (PosConsign.rpt)
- 4. Select Your date range since you last did the transfer

#### e.g. of report

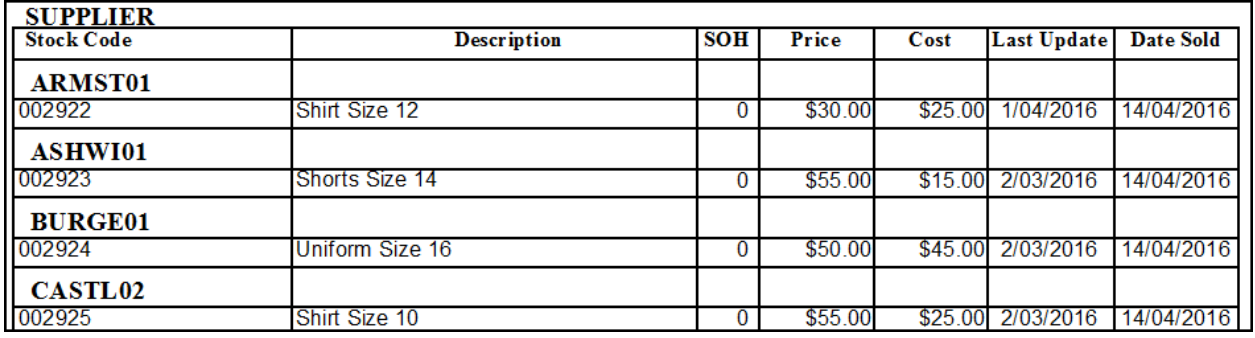

You can give this report to your Creditor clerk so you can confirm she is paying the correct amount

# <span id="page-7-0"></span>**Step 6 – Paying the Seller**

**Path:** Finance → Creditors → Creditor Payments → Outstanding Invoices tab

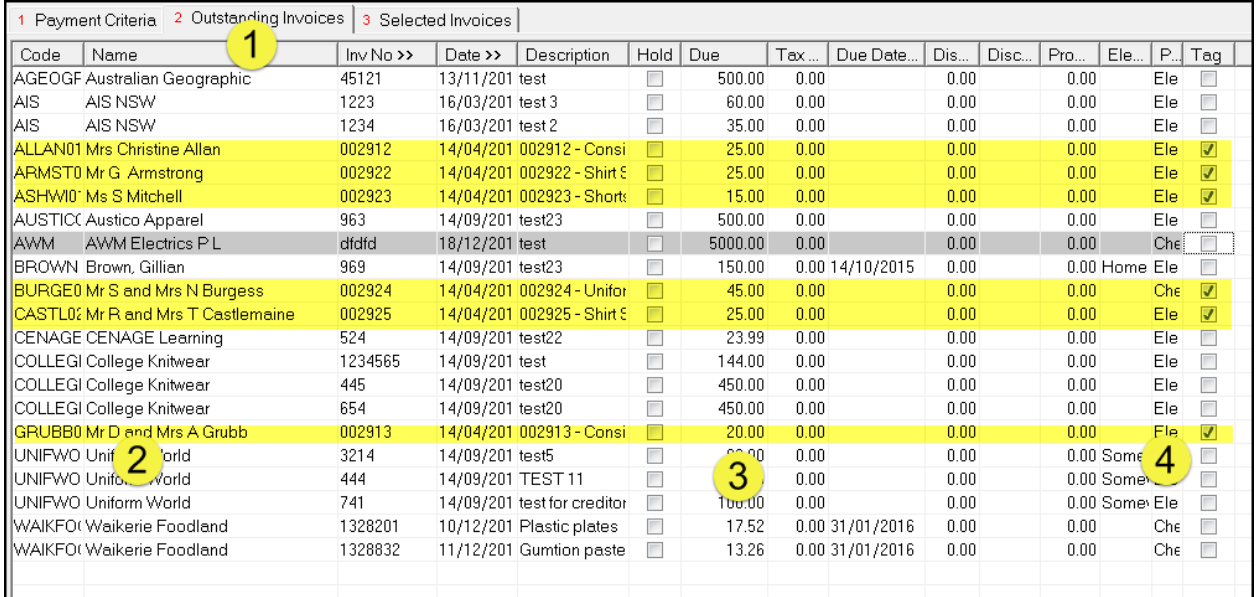

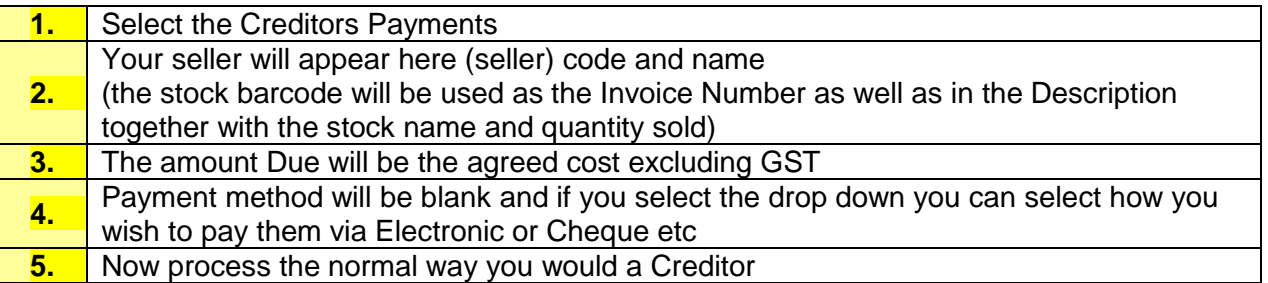

## <span id="page-7-1"></span>**Transferring monies to school fees**

The only way to transfer the money from the sale of goods on assignment would be to print a cheque and deposit into your bank to pay off their school fees